■ Universitat Jaume I [ES] | https://xmlrpc.uji.es/lsmSSO-83/registro-es.html

# ¿Cómo puedo registrarme?

#### Los campos señalados con \* son obligatorios

NIF: Si tienes nacionalidad española, introduce como documento de identificación personal tu NIF/DNI. Si tienes otra nacionalidad, introduce como documento de identificación personal tu pasaporte, permiso de residencia en España o identificación oficial similar.

Nombre, Primer Apellido, Segundo Apellido: Introduce aquí tus datos personales, el segundo apellido no es obligatorio.

#### **Pulsa continuar**

E-mail: Introduce la dirección de correo electrónico donde se te enviará el código de confirmación. Asegúrate de que es una dirección válida.

Móvil: Introduce tu número de móvil, recuerda añadir al principio el prefijo de tu país (ejem: para España añadir 0034, para Francia añadir  $0033$ 

Pulsa continuá e introduce el código Captcha que aparece en la pantalla.

A continuación, consulta tu correo e introduce el código de confirmación que te hemos enviado. Si no lo haces en un periodo de 15 minutos. deberás comenzar el registro desde el inicio

Una vez finalizado el registro, tu usuario y clave de acceso al sistema se muestran en pantalla y además se envían a la dirección de correo que has proporcionado. Guarda esta información en lugar seguro, ya que la necesitarás para poder realizar otros trámites en la Universidad.

## Entrar en www.uji.es y seguir las flechas

#### www.uji.es

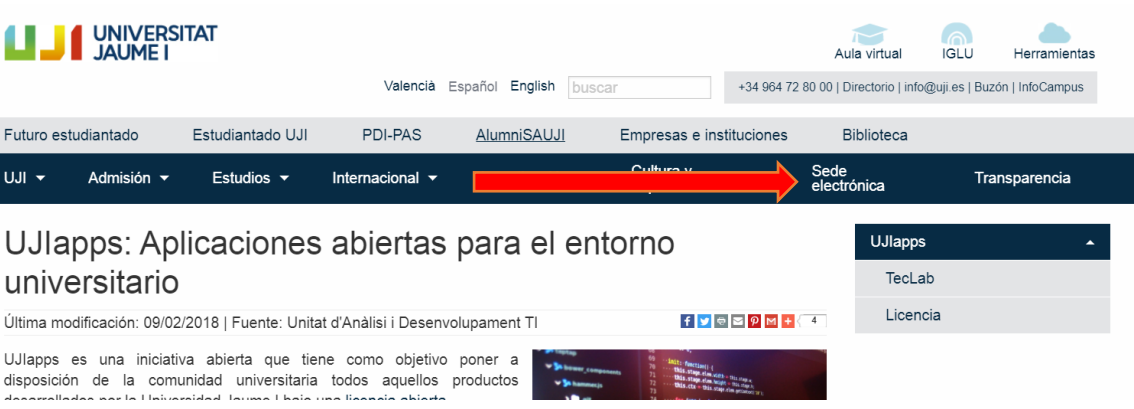

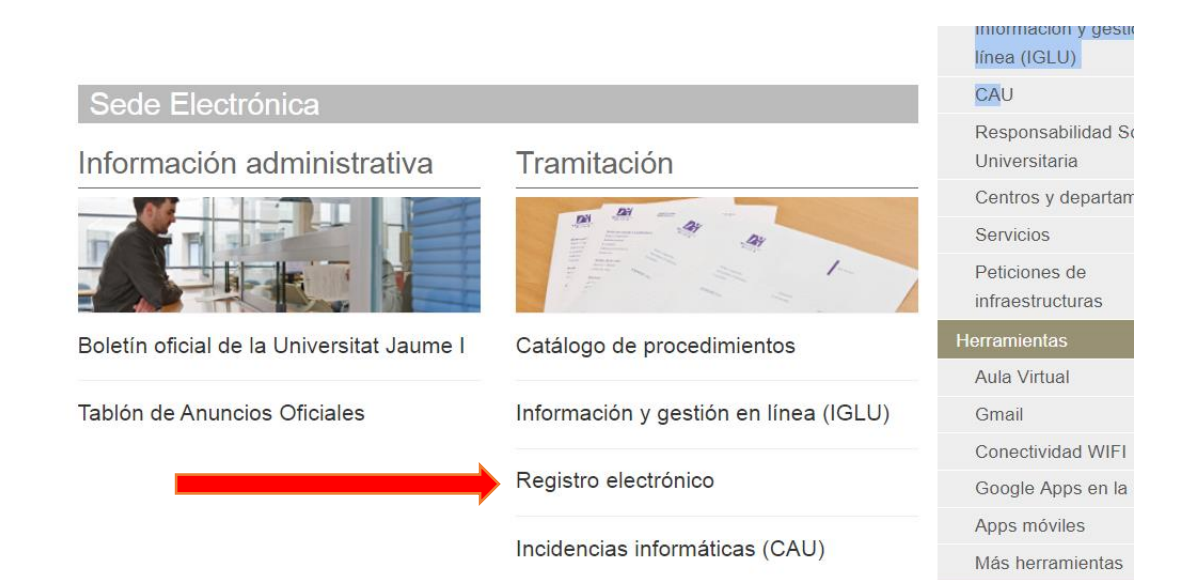

# Identificación

Si os identificáis correctamente

fondo gris. Os recomendamos que os desconectéis cuando finalicéis las consultas que requieran autenticación, sobre todo si utilizáis un ordenador público o de uso compartido con otros usuario.

Al desconectaros, todas las páginas del portal tendrán de nuevo un fondo blanco.

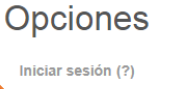

Registrar cuenta (?) Opciones de la cuenta (?)

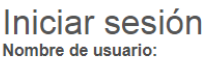

Π

Clave de acceso:

b.

¿Has olvidado tu clave de acceso? Acceso con certificado digital

Continu

Acceso con @Clave

Identificación

### Opciones

 $\frac{1}{2}$  imowy units  $\frac{1}{2}$  and  $\frac{1}{2}$  and  $\frac{1}{2}$  and  $\frac{1}{2}$ 

Si os identificáis correctamente todas las páginas tendrán un fondo gris. Os recomendamos que os desconectéis cuando

requieran autenticación, sobre todo si utilizáis un ordenador público o de uso compartido con otros usuario.

Al desconectaros, todas las páginas del portal tendrán de nuevo un fondo blanco

Opciones

Registra

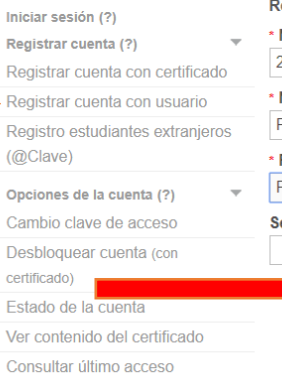

#### Registrar cuenta egistrar cuenta con usuario

NIE-25440023Y Nombre: Pepe Primer apellido:  $\overline{P$ erez egundo apellido: Continuar Cancel Ayuda para registrar cuenta

## Identificación

Si os identificáis correctamente, todas las páginas tendrán un fondo gris Os recomendamos que os desconectéis cuando finalicéis las consultas que requieran autenticación, sobre todo si utilizáis un ordenador público o de uso compartido con otros usuario.

Al desconectaros, todas las páginas del portal tendrán de nuevo un fondo blanco.

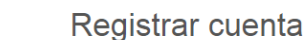

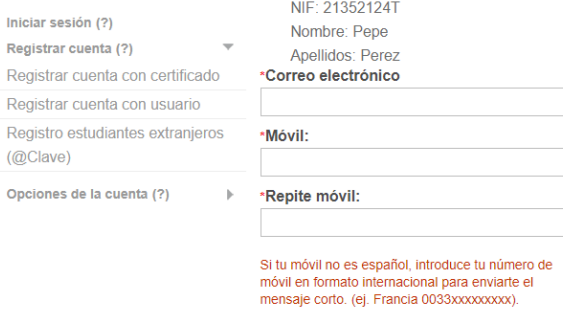

Doy mi consentimiento para la incoporación de mis<br>datos personales (Nombre y apellidos, NIF, móvil) al<br>fichero automatizado de la Universidad, en el momento del registro

Continuar Cancelar

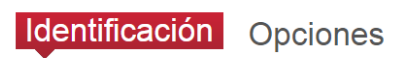

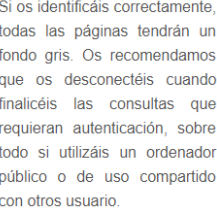

Al desconectaros, todas las páginas del portal tendrán de nuevo un fondo blanco.

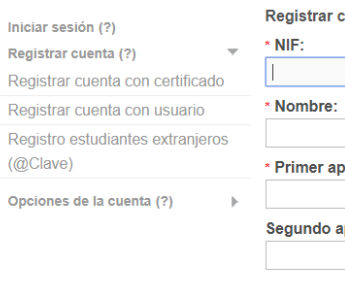

# Registrar cuenta

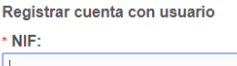

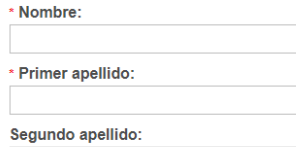

Continuar Cancelar

Ayuda para registrar cuenta